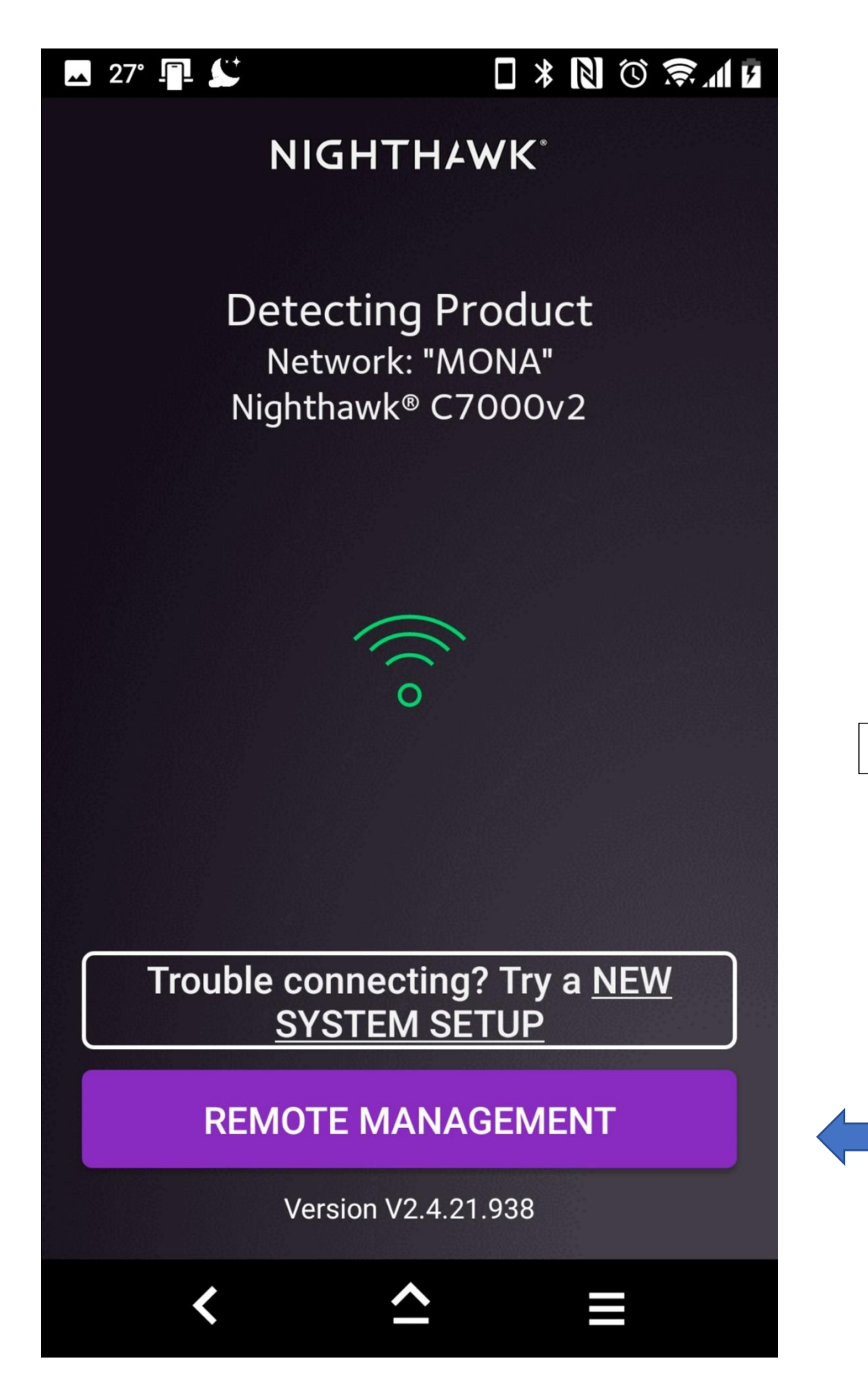

During app load.

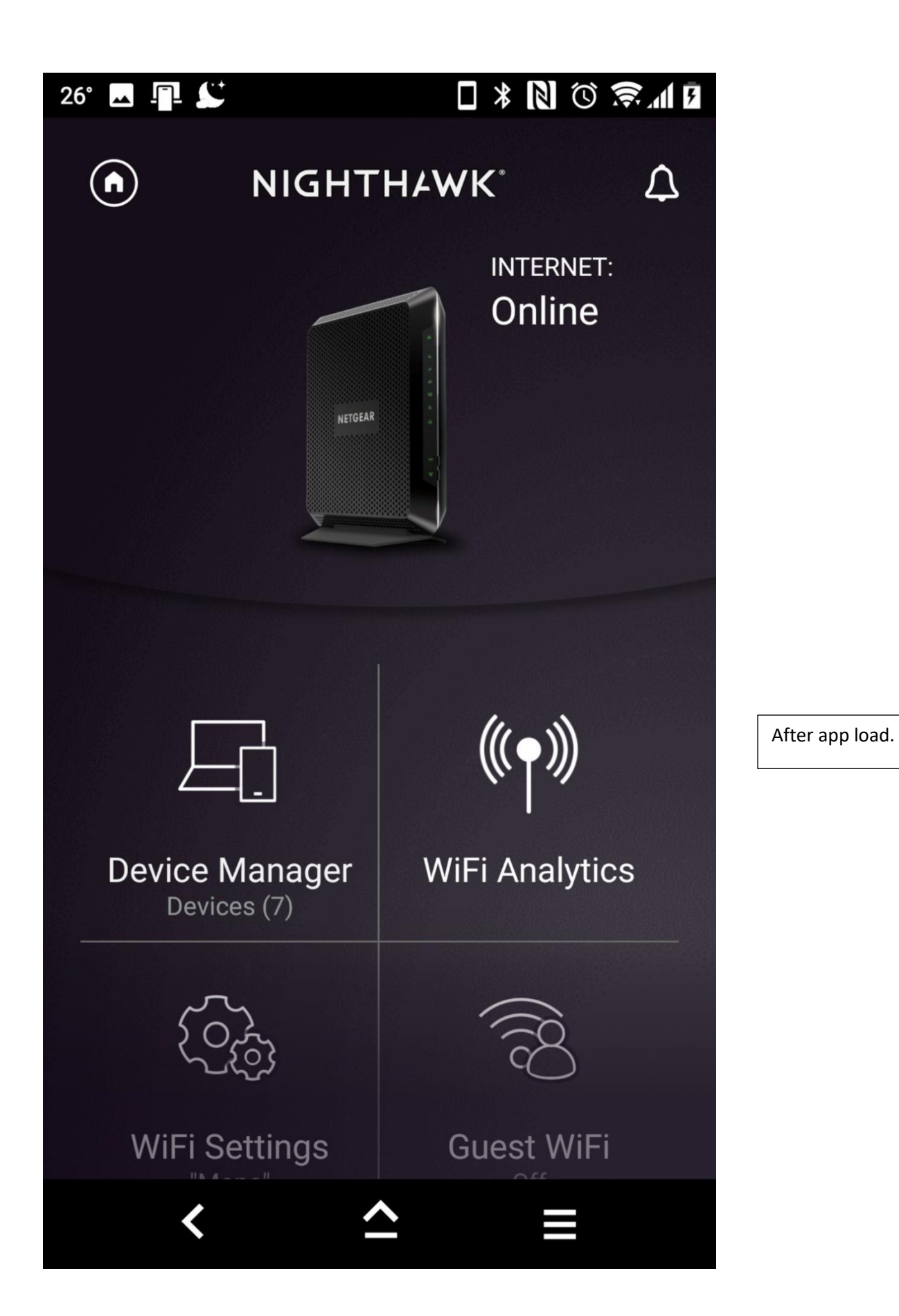

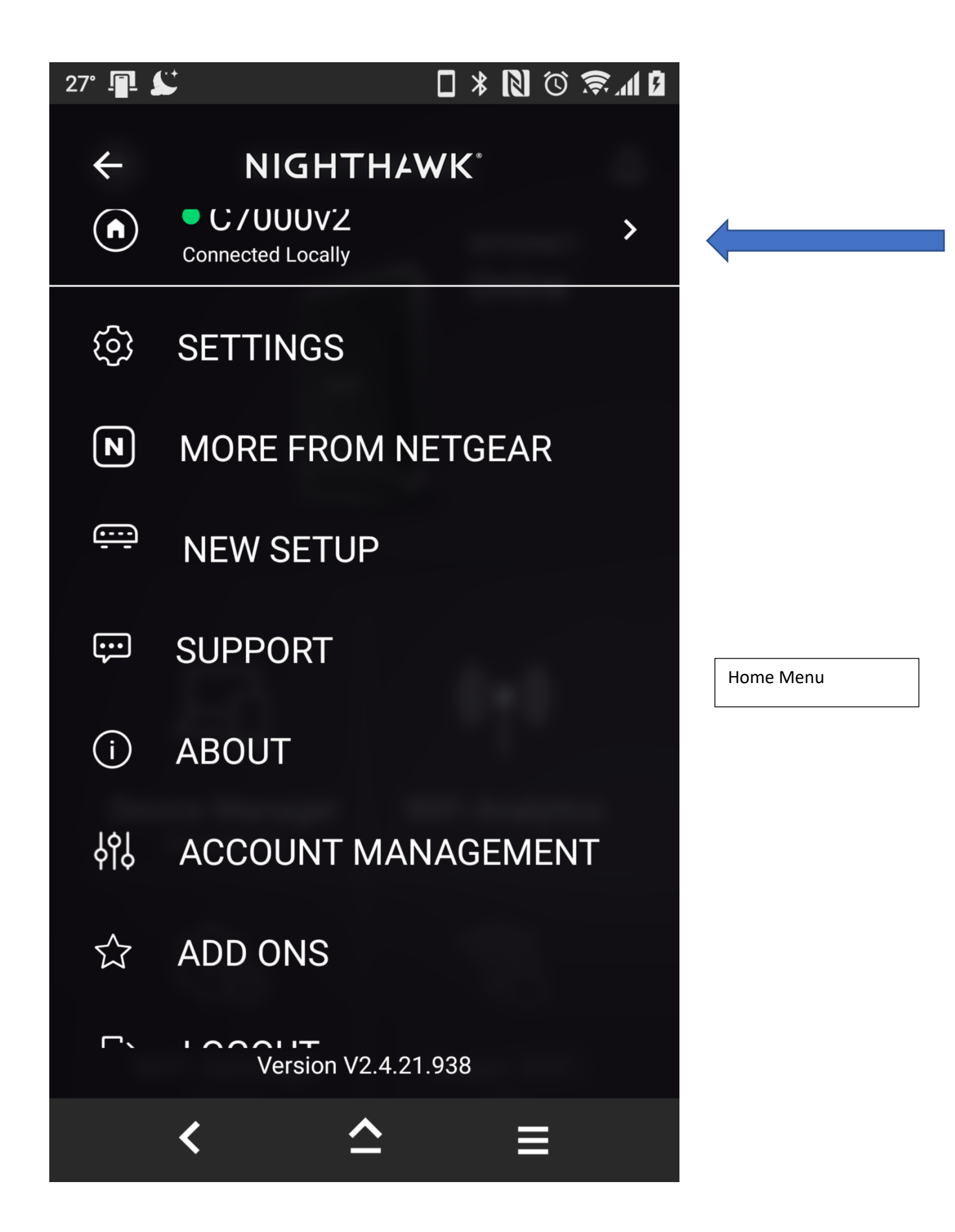

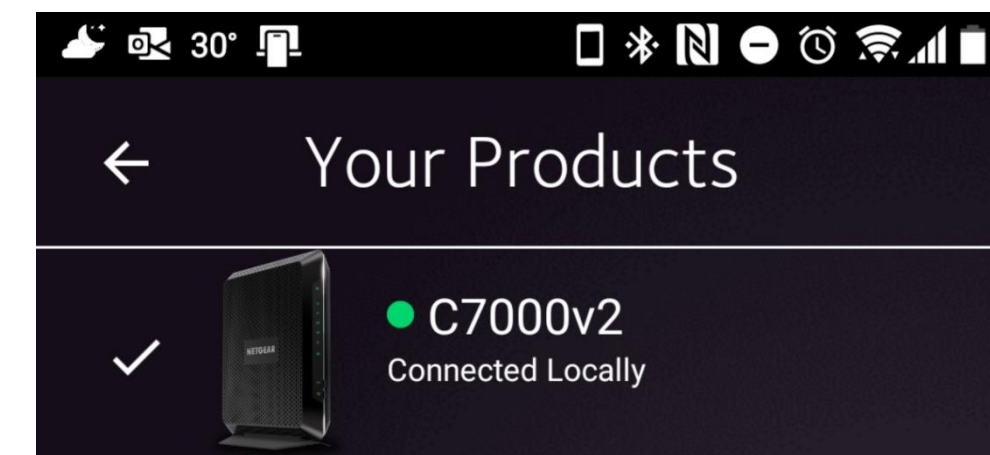

No devices with Remote Management enabled. To enable, while connected to your router's WiFi, go to Menu > Settings > Remote Management within the app.

End Result.

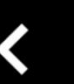